#### Dff 201 90 C O

GYM BIKE CHALLENGE

Step Up, Team Up and Support Your Chappy

# Cleveland, Qld

17th May @ Cleveland

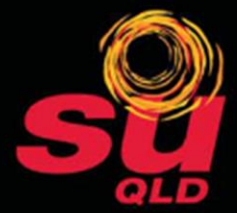

## What is Spinoff and why are we doing it?

Spin Off is an exciting stationary gym bike challenge where teams compete against each other to ride the furthest and raise the most money. Teams consist of 5 to 10 competitors who will 'push the pedals to the max' over a 30 minute period. The overall aim is to be the team who pedals the most kilometres during this time…

The event aims to raise the profile of school chaplaincy and provide an effective fundraising vehicle for state schools and their communities to support their local school chaplain. For the last few years, Spin Off has been a great success for a number of schools, raising over \$60,000 for chaplaincy services across the region since 2016. Together we are hoping that this event can continue to both encourage fundraising in local chaplaincies while also being sustainable long term.

## When & Where?

Friday, 17<sup>th</sup> May @ Cleveland Baptist Church.

Kids & Adults teams & event: 5pm -> 6:45pm, Youth Teams and Event: 7pm -> 9pm.

*We are planning to run the event a bit differently this time, so rather than advertise specific heats that people come for, we would encourage teams to attend the time for the ~2hr block for their age bracket.* 

# Team Categories

Teams compete in 3 categories

- Primary School Kids from Prep to Grade 6
- High School Kids Grade 7-12
- Open Anyone of any age  $\odot$

#### **Note for Primary School Teams**

In the past, we have found that spinning for 30 minutes was a bit of a challenge for some of the primary school groups. As such the primary school spin will be a bit shorter time.

Parents and adult's members of primary school teams who are participating to encourage/support will be able to participate, but kids need to be doing 80% of the riding time. During the heats, we will announce when the changeover between adult and child riders needs to happen.

#### **Teams supporting multiple LCCs**

A team doesn't have to only support a single local chaplaincy. Each member of the team can nominate the local chaplaincy that they are raising funds for at the time of registration. This means that you can have a mixed team with participants from a few nearby school chaplaincies each supporting their own chappy. You will just need to organise amongst the team who will cover the team registration fee.

If a mixed LCC team wins one of the category prizes, this will be distributed to the respective LCCs based on the proportion of the team from each LCC. (Eg: If a team had 8 members from LCC X and 2 from LCC Y, 80% of the prize would go to LCC X and 20% to LCC Y. All individual funds raised by members of that team would go to the chaplaincy they nominated at time of registration)

## Participant Costs

Student Participants: \$5

Adult Participants: \$20

*In 2019, there are no fees for registering a team.*

# Prizes on Offer

## Individual Category Winners

The team which rides the greatest distance in each of the 4 categories will win:

- \$200 for the LCC that you are riding for
- Medals for the participants of the team

#### Best Dressed Team

A \$100 prize will be awarded for the best-dressed team. These funds will be allocated to the chaplaincy that this team is supporting. (Or divided based on which chaplaincies the team members are supporting)

## Important Note on Registration and Fundraising

As of this year, the GoRegister platform that we previously used for both registration and fundraising is no longer available. A full replacement for this has yet to be fully developed, so this year we will be using two separate systems for rego and fundraising. These will be referred to a few times throughout this docco and knowing the difference between which system you are using will help us to troubleshoot if you get stuck.

The two systems are

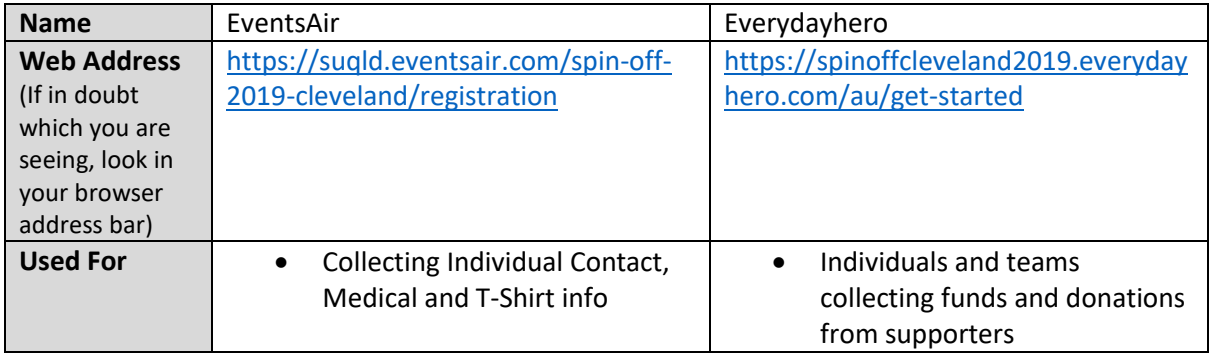

**Registering on one platform will not automatically register you on the other.**

**You can set yourself up to fundraise on Everydayhero before you have registered your team through EventsAir.**

# Getting Started Fundraising

Fundraising for the event is done in two ways.

**Note:**

- Tax deductible gifts will need to be processed via Everydayhero.
- Donations received via EveryDayHero will have a processing fee of about 8%. This is fixed and we can't do anything about it…
- To avoid having everyone just collect all their donations via the paper sheets in cash, we will also apply an 8% fee to cash donations.

#### Offline via a fundraising sheet

Your chappies have been sent a paper fundraising sheet that explains a bit about what you are raising funds for and can also help you keep track of donations.

Please count and bring any cash donations, along with these fundraising summaries, with you on the event day.

#### Online via Everydayhero

We have an event page that has been setup on the Everydayhero fundraising platform. Everyday hero allows potential sponsors to donate to you individually or directly to your team.

Those who wish to fundraise on Everydayhero you should do the following steps

## Create an individual profile on Everydayhero for yourself Go to https://spinoffcleveland2019.everydayhero.com/au/get-started

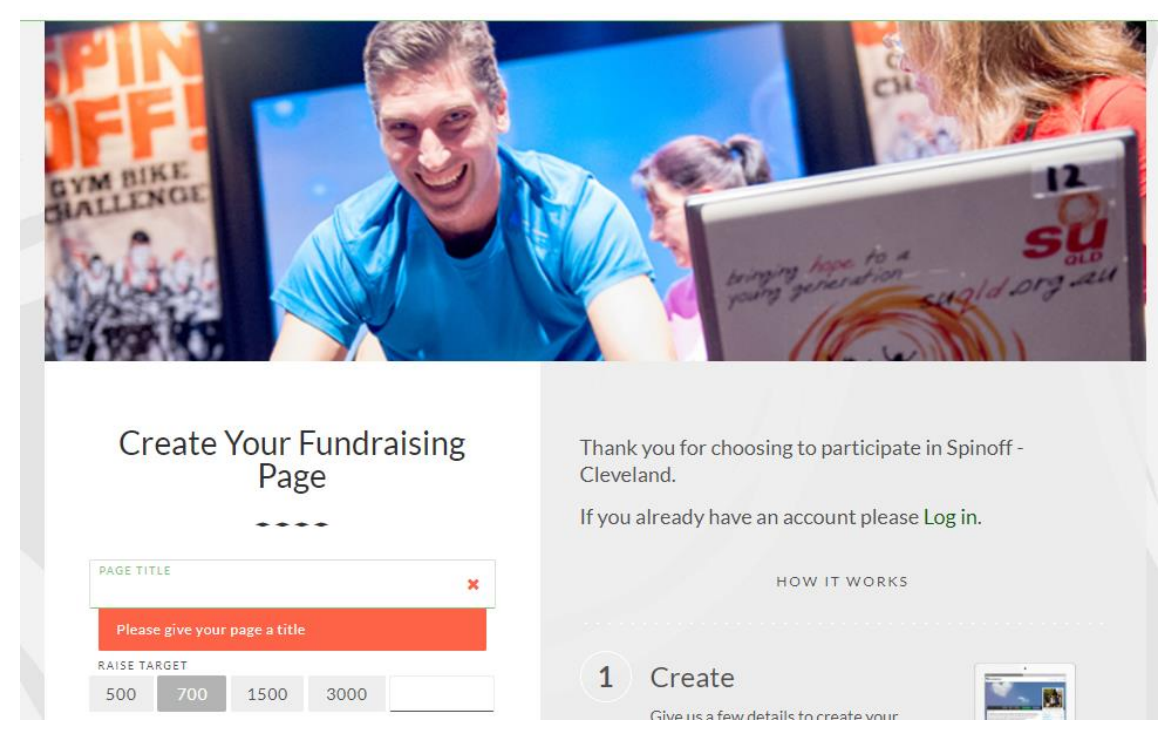

This page that you are creating is for you as an individual. The page title can be whatever you like.

#### **If you can't find your LCC on the dropdown list**

For whatever reason, Everydayhero currently only lists schools up to the letter 'K' in the LCC drop-down menu.

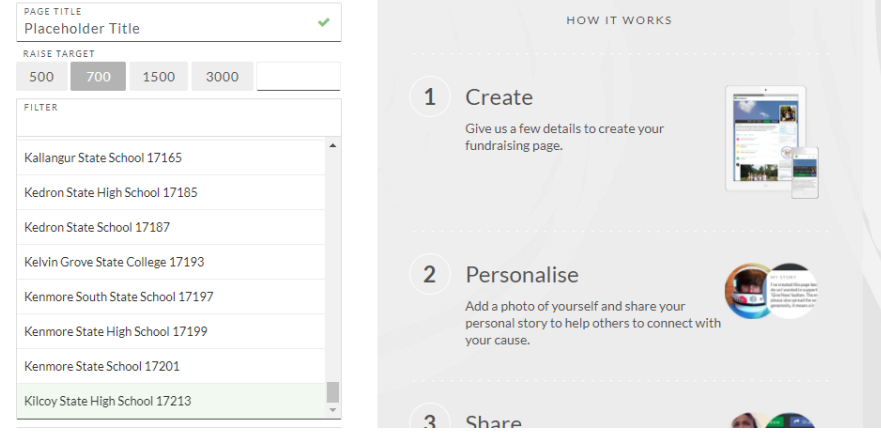

All other schools will need to start typing their name in the 'filter' section as demonstrated below.

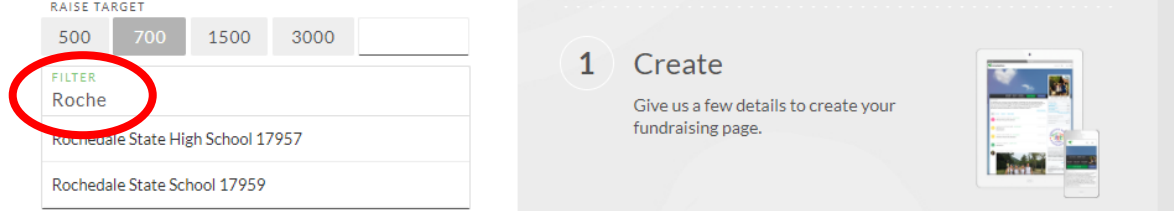

Once your LCC has appeared, you can then just click on it. **If you don't know what your LCC name is, ask your chappy.**

Once you have created your individual profile, you can then do things like adding a profile picture, a bit of a blurb about what you are raising funds for and start to promote it by email, Facebook, etc.

#### Join the team that you are participating in.

Once you have created your individual profile, you can then create or join a team.

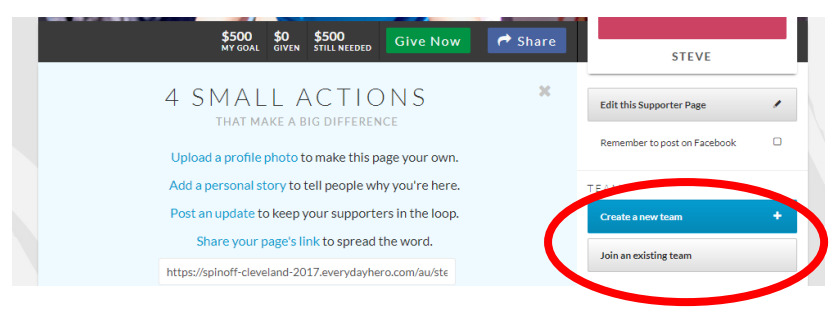

Check if your team has already been created. If you accidentally join the wrong team, that is ok, you can leave that team and try again. If your team hasn't been created yet, talk your chappy or whoever is coordinating your teams the fundraiser at your school.

## Registering on EventsAir

Once you have set up your fundraising profile, you will also need to register with EventsAir.

<https://suqld.eventsair.com/spin-off-2019-cleveland/registration>

## If you get totally stuck

Email [steve@ClevelandUC.com](mailto:steve@ClevelandUC.com) and I will try to respond to your question within 48hrs